## **ZOOM H4n**

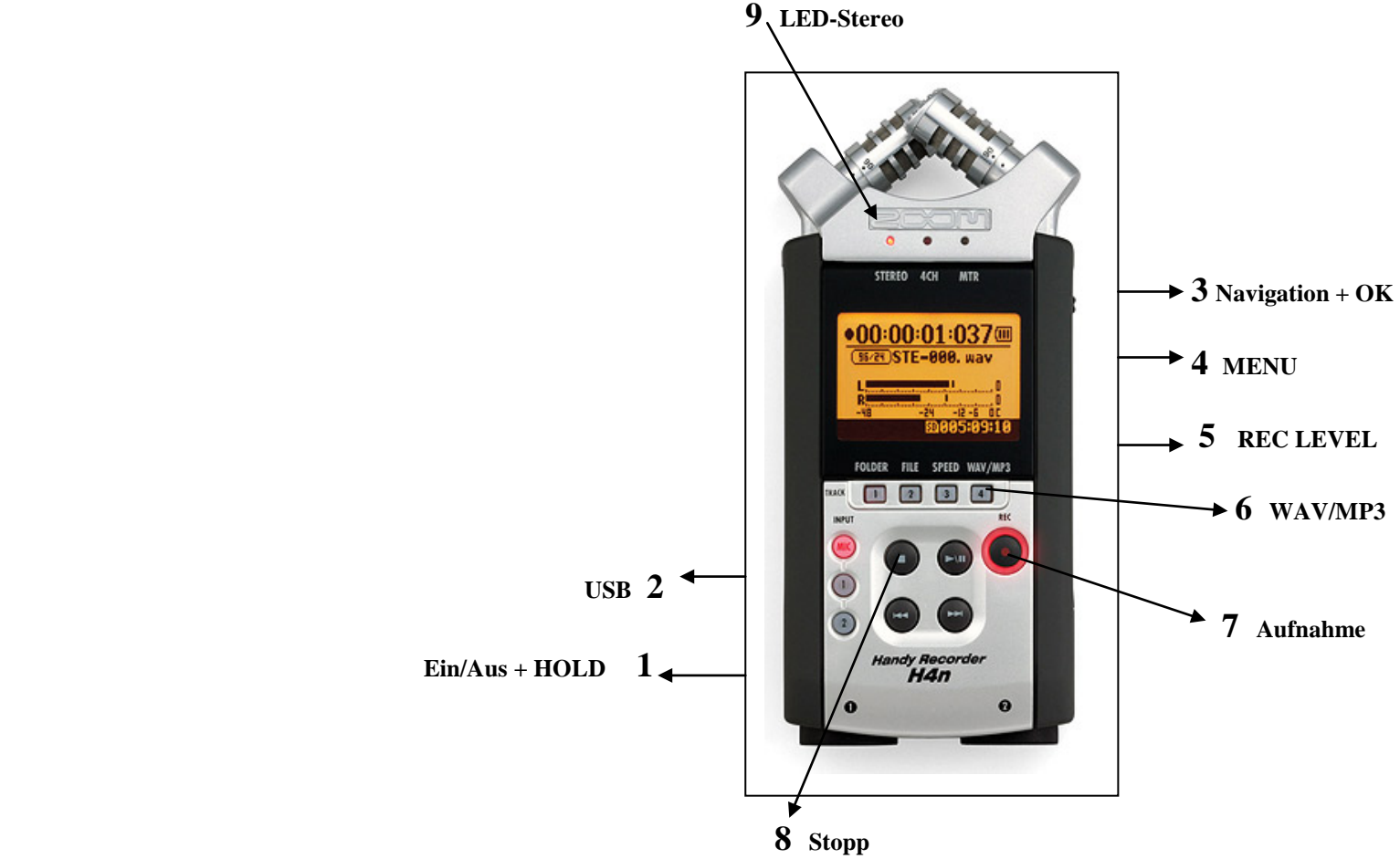

 **Netzteil anschließen oder Akkus/Batterien einlegen. Taste 1 schieben und 3 Sekunden halten. Gerät bootet.**

 **Kontrolliere über Taste 4 MENU: 1) lösche SD-Karte über Taste 4 MENU - SD Card + OK - FORMAT … 2) stelle über Taste 4 MENU – REC + OK - = MP3 128 kbps ein. 3) stelle oder kontrolliere über Taste 4 MENU – Mode + OK = STEREO**

 **Drücke mit Taste 4 MENU und gehe ins Aufnahmefenster (siehe Display vom Foto)**

 **Drücke Taste 7 Aufnahme (9 LED-Stetreo muss aktiv sein) und Aufnahmetaste leuchtet und stelle mit Taste 5 REC LEVEL den Wert 70-80 ein. Drücke noch mal Taste 7 und Aufnahme läuft. Oben im Display läuft die Echtzeit der Aufnahme und unten rechts im Display die Restzeit der Speicherkarte. Mit Taste 8 Stopp wird die Aufnahme beendet.**

 **Übertragung der Aufnahmen auf den PC: Gerät muss ausgeschaltet sein. Schließe USB-Kabel an USB 2 und am PC an. Im Display steht STORAGE und drücke Taste 3 OK.**